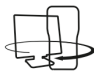

**Dr. Franz Schlöglhofer (T <sup>3</sup> -Österreich)** 

Im diesem Beitrag werden einige Möglichkeiten beschrieben, mit TI-Nspire™ Darstellungen von Kreisen und Kugeln anzufertigen, sowie Berechnungen auszuführen. Beispielhaft werden Darstellungen von Kreisen auf der Erdoberfläche behandelt. Dabei wird näherungsweise für die Erdoberfläche Kugelgestalt angenommen. Als Radius wird der Erdradius mit 6370 km gewählt. Damit ergeben sich in den Berechnungen näherungsweise Entfernungen auf der Erdoberfläche.

## **Inhalt**

**Abschnitt 1:** Ausgehend von der parametrischen Kreisdarstellung werden Äquatorlinie und Nullmeridian grafisch dargestellt. Darauf aufbauend wird eine Parameterdarstellung für einen Punkt der Kugeloberfläche entwickelt, die auf der geografischen Länge und Breite beruht. Damit ergibt sich eine parametrische Darstellung der Oberfläche der Kugel, wenn für die Parameter geeignete Intervalle gewählt werden.

**Abschnitt 2:** Mit der Formel für einen Punkt der Oberfläche wird eine Darstellung von Breiten- und Längenkreisen (Meridianen) eingegeben. Gesteuert wird durch Schieberegler.

Die Abschnitte 1 und 2 wurden bereits in der letzten Ausgabe der TI Nachrichten (Ausgabe 1/15) abgedruckt, hier folgen die Abschnitte 3, 4 und 5:

**Abschnitt 3:** Es wird eine Formel zur Berechnung der kürzesten Entfernung von zwei Orten auf der Oberfläche hergeleitet.

**Abschnitt 4, 5:** Darstellungen für Orte auf der Kugeloberfläche werden entwickelt. Ein Großkreis durch zwei Punkte der Oberfläche (und den Kugelmittelpunkt) wird berechnet und in Parameterform dargestellt.

### **Anregungen für die Verwendung von TI-NspireTM**

**Verwendung der fertigen .tns - Datei:** Zu diesem Artikel liegt in der Materialdatenbank die Datei Geo\_Kreise.tns zum Download bereit. Geografische Länge und Breite können im Fenster 1.2 mit Schiebereglern verändert werden. Die dazugehörigen Breiten- und Längenkreise werden ausschließlich in diesem Fenster dargestellt. Im Fenster 1.3 können die geografische Länge und Breite von zwei Orten eingegeben werden. Alle weiteren Berechnungen und Darstellungen werden automatisch ausgeführt. Es sind keine weiteren Eingaben vorgesehen. Bei Verwendung der .tns-Datei als fertige Datei sollte zumindest die Herleitung der Formel für einen Punkt der Oberfläche im ersten Abschnitt behandelt werden sowie die Berechnung der Entfernung von zwei Punkten der Oberfläche im dritten Abschnitt. Damit können diverse Aufgaben gelöst werden (z.B. Entfernung des Heimatortes zum Äquator, Entfernung zum Pol, Darstellung von Kreisen allgemein in 3D u.ä.).

**Eigene Erstellung der Datei:** Wer sich mehr mit Problemen der Darstellung als immer wichtiger werdender mathematischer Inhalt beschäftigen will, kann sich damit in den Abschnitten zwei und vier auseinandersetzen. Je nach Aufgabenstellung können die Darstellungen selbst angefertigt werden oder gemeinsam entwickelt werden. Der Abschnitt fünf ist als Ergänzung gedacht, wenn noch die Erweiterung der Kreisgleichung in einer allgemeineren Lage beabsichtigt ist.

## **3) Entfernung von zwei Punkten auf der Erdoberfläche**

Die Entfernung zweier Punkte A und B auf der Kugel soll ermittelt werden. Dazu soll zunächst eine Formel hergeleitet werden und damit konkrete Entfernungen berechnet werden. Die Punkte sind durch ihre geografische Länge und geografische Breite angegeben.

Punkt A: Länge gla, Breite gba Punkt B: Länge glb, Breite gbb

Zu beachten ist: Die Eingaben von A und B erfolgen im Fenster 1.3. Alle Berechnungen und Darstellungen in den folgenden Fenstern beruhen auf diesen Daten. Keine weiteren Eingaben sind in der fertigen .tns-Datei vorgesehen.

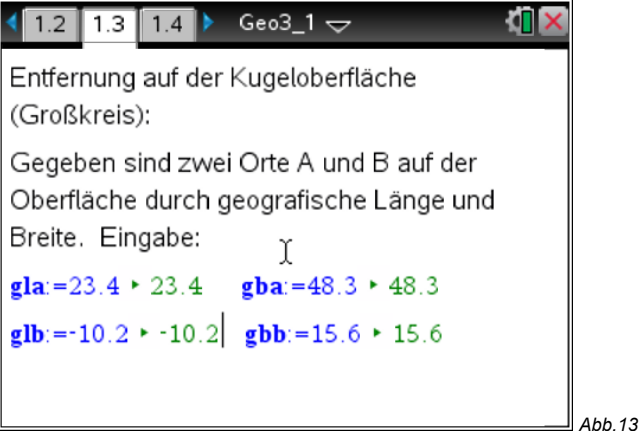

Mit der Formel für einen Punkt auf der Kugeloberfläche werden die Koordinaten der Punkte A und B berechnet.

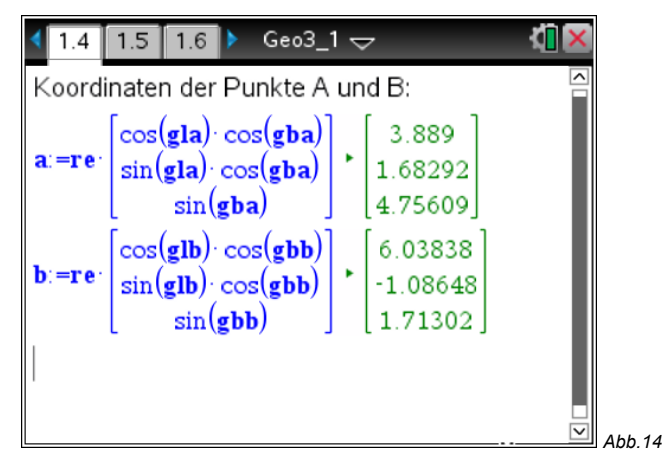

Mit der Formel für den Winkel zwischen zwei Vektoren wird der Winkel zwischen  $\overrightarrow{OA}$  und  $\overrightarrow{OB}$  berechnet.

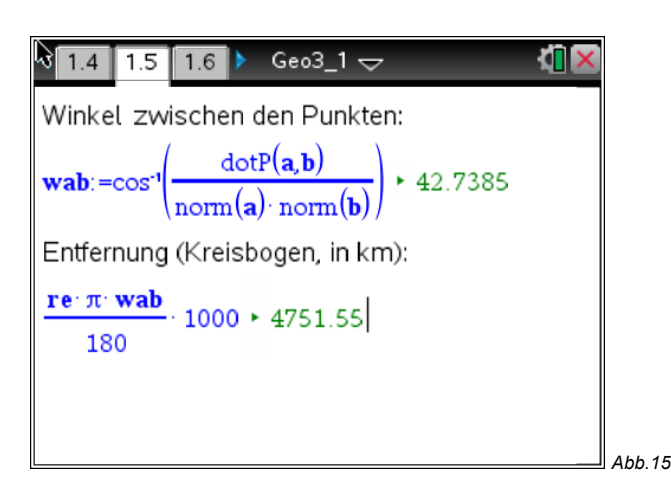

Aus dem berechneten Winkel kann mit der Formel für den Kreisbogen die Entfernung der beiden Punkte auf der Kugeloberfläche berechnet werden.

Die Berechnung der Entfernung ist damit gelöst. Im folgenden Abschnitt soll jedoch als Ergänzung noch die Kreislinie des Weges auf der Kugeloberfläche dargestellt werden.

# **4) Lage der Punkte A und B auf der Kugeloberfläche**

Eingetragen werden sollen Strecken vom Mittelpunkt  $O = (0; 0; 0)$  zu den Punkten A und B. Für die Darstellung müssen zunächst die Koordinaten der Vektoren auf Variablen gespeichert werden. Hier speichern wir auf ax, ay, az, bx, by, bz.

Anschließend werden die Parameterformen der Geraden für die Darstellung der Strecken verwendet. Der Parameter ist jeweils im Intervall [0;1].

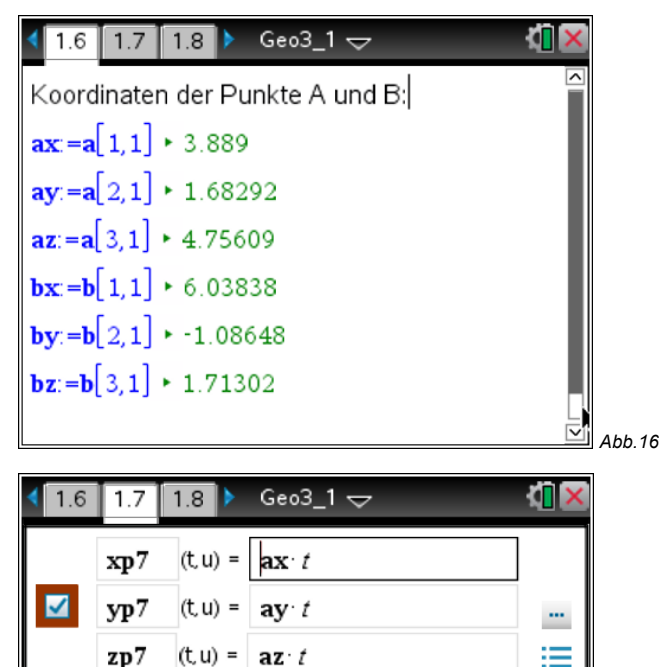

*Abb.17*

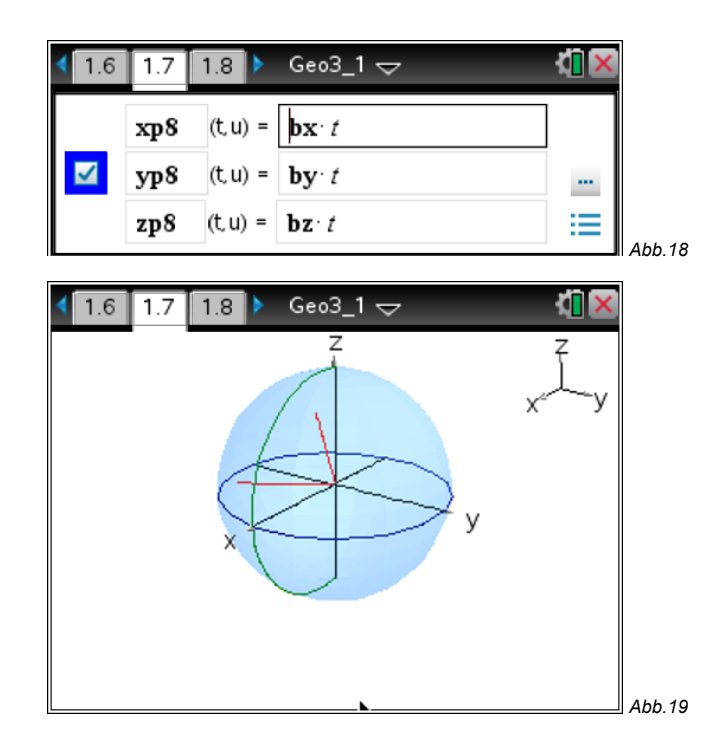

Die Abbildung zeigt die daraus resultierende Darstellung der Strecken, die vom Mittelpunkt zu den Punkten A und B führen.

## **5) Großkreis durch A und B**

Die kürzeste Entfernung zwischen zwei Punkten A und B auf der Kugeloberfläche ist gegeben durch einen Großkreis. Dies ist ein Kreis durch A und B mit dem Kugelmittelpunkt als Kreismittelpunkt.

Zur Darstellung des Großkreises benötigen wir eine Erweiterung der bisherigen parametrischen Kreisdarstellung, da der Kreis eine allgemeine Lage im Raum annehmen kann. Vereinfacht wird dieses Problem durch die Bedingung, dass der Mittelpunkt gleich der Ursprung ist und der Radius gleich dem Kugelradius ist.

Parameterdarstellung des Großkreises in einer allgemeinen Schreibweise mit Mittelpunkt O:

$$
X = r \cdot \vec{e} \cdot \cos(t) + r \cdot \vec{f} \cdot \sin(t)
$$

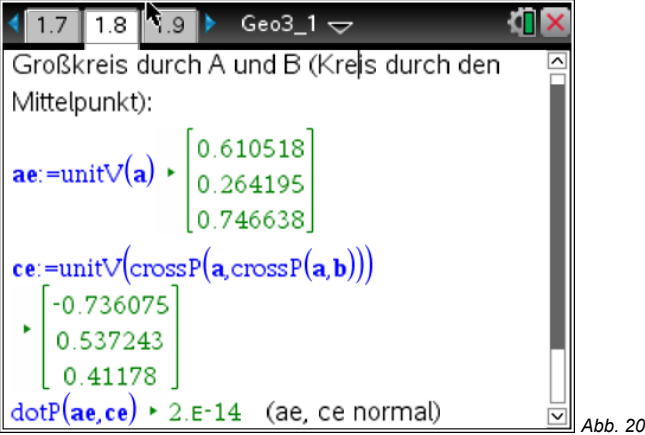

Dabei sind  $\vec{e}$  und  $\vec{f}$  zwei Vektoren mit der Länge 1, die normal aufeinander stehen, r ist der Radius des Kreises. Berechnung von  $\vec{e}$  und  $\vec{f}$ :

ae: Der erste Vektor ergibt sich als Einheitsvektor gebildet aus dem Vektor  $\overrightarrow{OA}$  (Anweisung unitV).

ce: Der Vektor  $\overrightarrow{OB}$  verbindet zwar den Ursprung mit einem Punkt der Kreislinie. Die beiden Vektoren werden allerdings nicht allgemein aufeinander normal stehen. Um einen Normalvektor zu erhalten, berechnet man einen neuen Vektor ce durch zweimalige Anwendung des Kreuzprodukts und anschließende Berechnung des Einheitsvektors. Die Abbildung zeigt die Umrechnung der Vektorkoordinaten zur grafischen Darstellung.

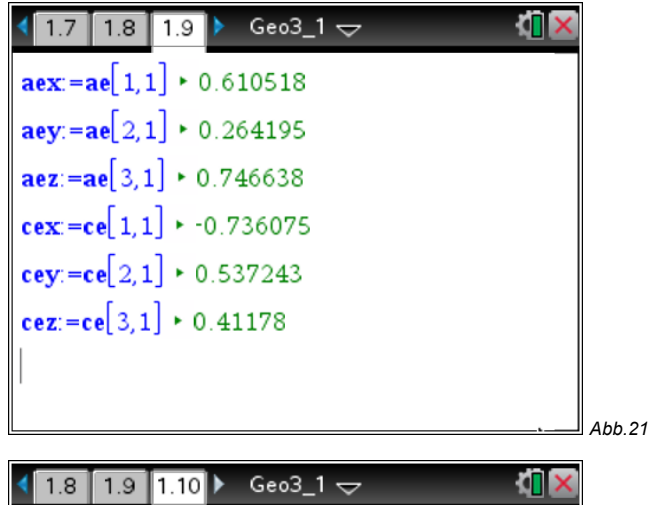

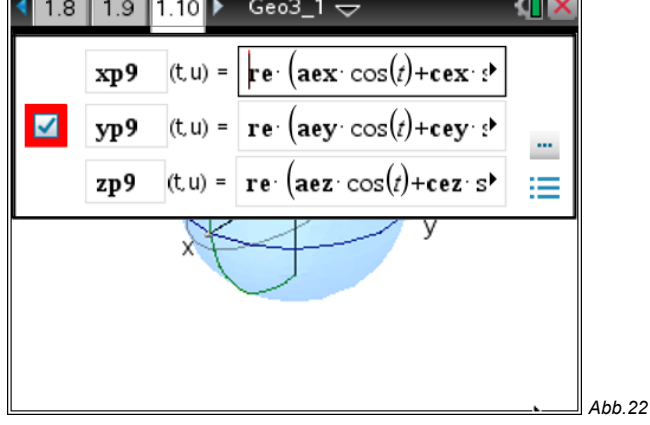

Die in der Abbildung gezeigte Parameterdarstellung des Großkreises ist gegeben durch die folgenden Koordinaten:

 $($ re⋅ $(aex\cdot cos(t) + cex\cdot sin(t))$  ; re⋅(aey⋅cos(t)+cey⋅sin(t)) ; re⋅(aez⋅cos(t)+cez⋅sin(t) )

Der Parameter t wird z.B. im Intervall [0;360] gewählt.

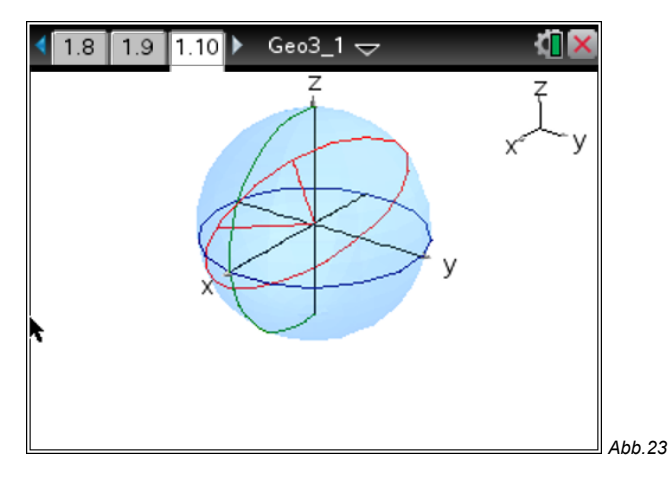

Es ergibt sich der in der Abbildung dargestellte Kreis. In den folgenden Beispielen werden die Entfernungen auf der Kugeloberfläche von Wien nach New York und von Wien nach Tokio berechnet und die zugehörigen Großkreise dargestellt.

Näherungsweise Daten der drei Städte:

Wien: 16,4° östliche Länge, 48,2° nördliche Breite New York: 74,0° westliche Länge, 40,4° nördliche Breite Tokio: 139,7° östliche Länge, 35,7° nördliche Breite Die Abbildungen 24 a - c zeigen die Berechnung am Beispiel Wien - New York:

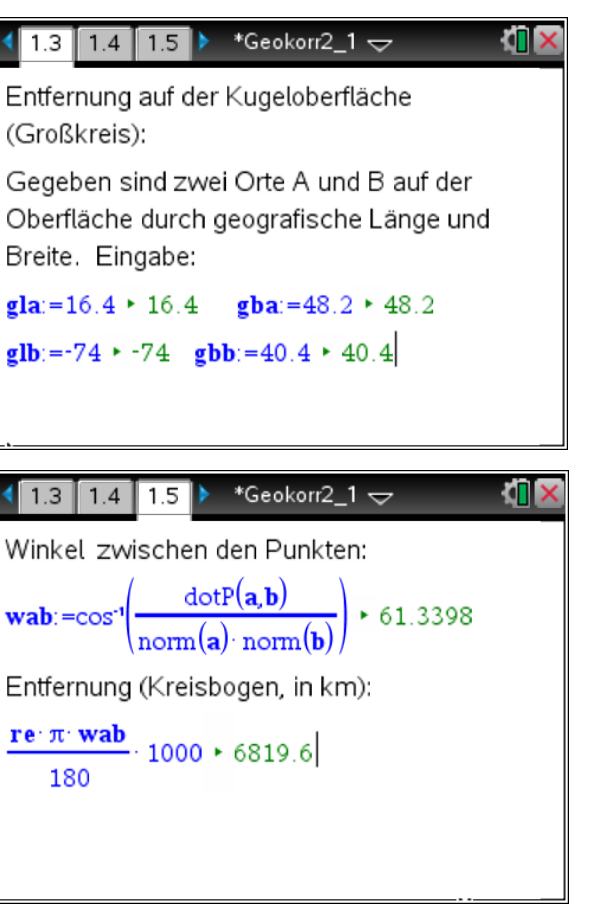

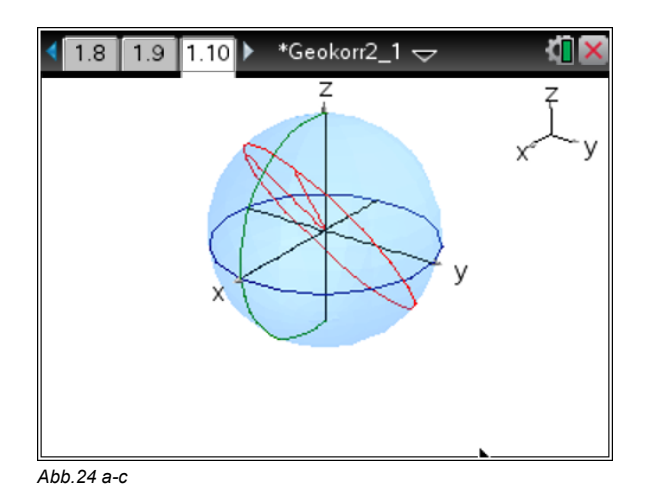

Die Abbildungen 25 a - c zeigen die Berechnung am Beispiel Wien - Tokio:

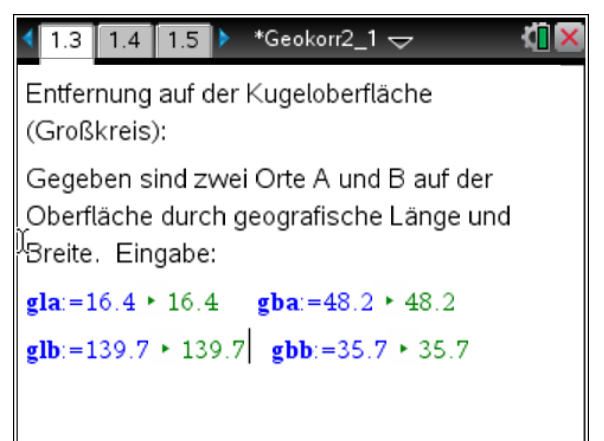

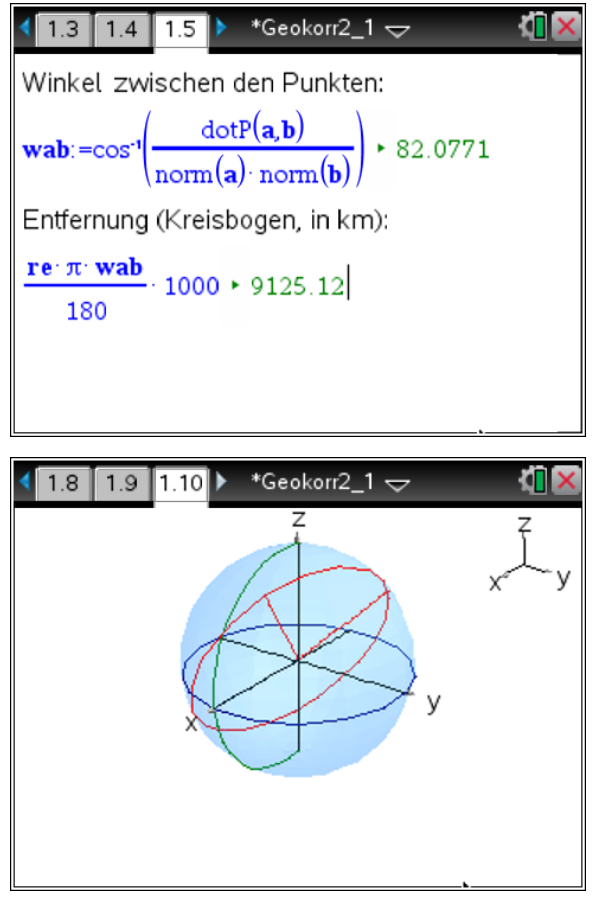

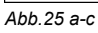

### **Literatur:**

Weinhandl Robert: *Die Verebnung der Welt-Kartographie im Mathematikunterricht* (Diplomarbeit, Universität Wien bei Ao. Univ.- Prof. Mag. Dr. S. Götz); Wien 2011

#### **Autor:**

Dr. Franz Schlöglhofer (T<sup>3</sup>-Österreich)